# **LAWRENCE BERKELEY NATIONAL LABORATORY ARCHIVES & RECORDS OFFICE**

Bldg. 69 Phone: (510)486-5525

Email: aro@lbl.gov Web: https://commons.lbl.gov/display/aro/Archives+and+Records

# **READY REFERENCE SHEET**

See ARO FAQ at https://commons.lbl.gov/display/aro/FAQs

# Archiving Records:

- Only archive records -- see https://commons.lbl.gov/display/aro/Record+Definition for definition.
- Do not archive nonrecords (https://commons.lbl.gov/display/aro/Nonrecord+Definition) or personal papers (https://commons.lbl.gov/display/aro/Personal+Papers+Definition)
- Go to the ARO web site at https://commons.lbl.gov/display/aro/Records+Transfer+Procedure and read the Transfer Instructions and Standards.
- Organize and box records by series (https://commons.lbl.gov/display/aro/Record+Series+Definition)
- All files must be in labeled file folders.
- No binders, magnetic media, or hanging file folders:

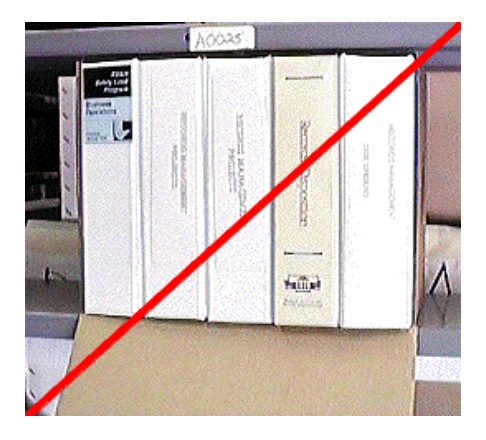

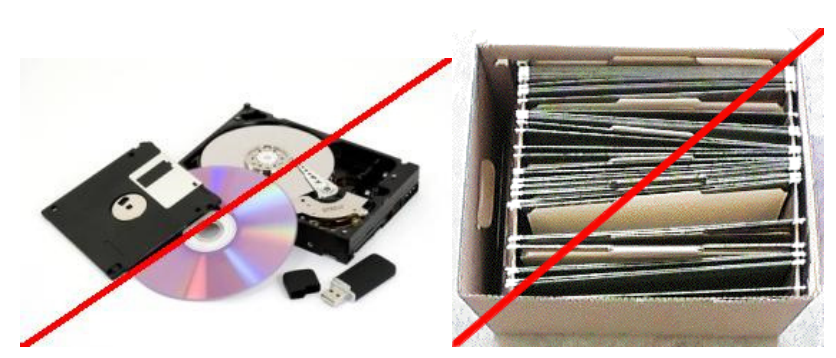

- Contact ARO to get boxes.
- Assemble the boxes:

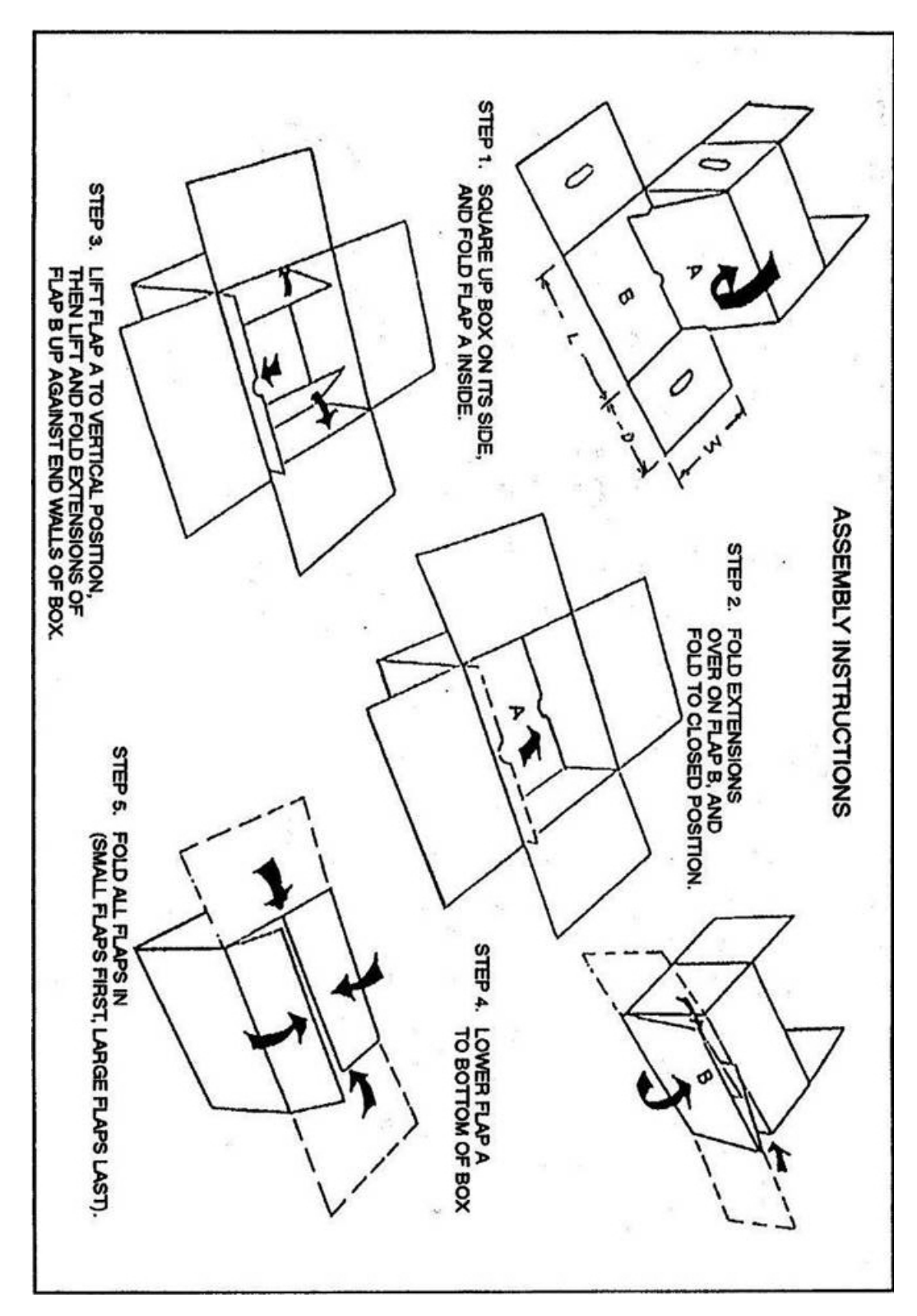

- Transfer the records from existing filing equipment to the boxes, maintaining the same order.
- Treat the box as a file drawer the front is marked FRONT and has spaces labeled ACCESSION NUMBER and AGENCY BOX NUMBER.
- Use pencil only and number the boxes in the front (where it says FRONT), upper right corner where it reads, "Agency Box Number". Do not write anywhere else on the box.

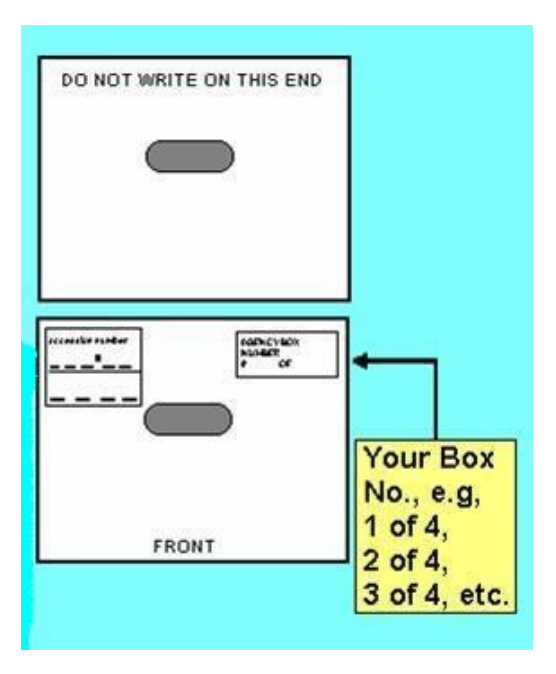

• Leave one to two inches of space in each box – don't over or under pack.

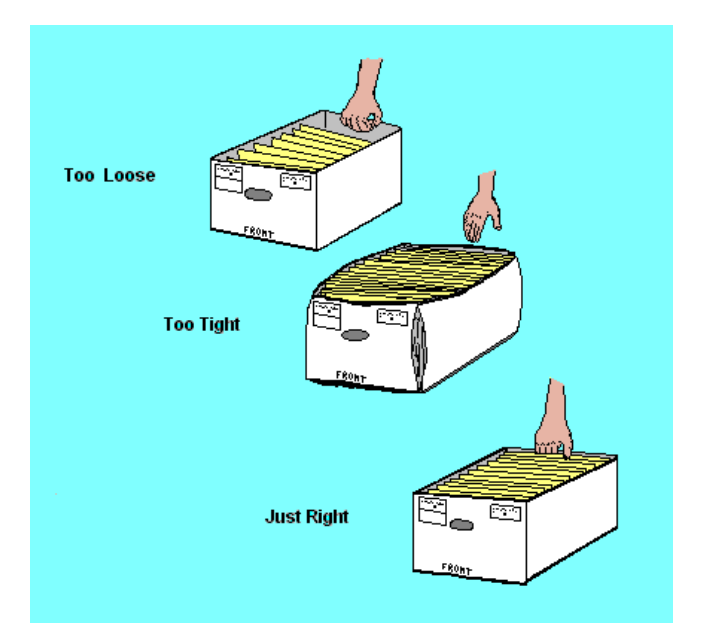

- Download the transmittal and quality checklist from the forms page at https://commons.lbl.gov/display/aro/Records+Transfer+Forms.
- Fill in the information about the records in the fields provided. If you wish and if your accession meets all of the **Records Transfer Standards**, ARO will do the data entry on all the folders in your boxes--we will enter the title of each folder **exactly as it appears on the folder** into our database.

# Lawrence Berkeley National Laboratory<br>Archives and Records Office<br>Records Transfer Form

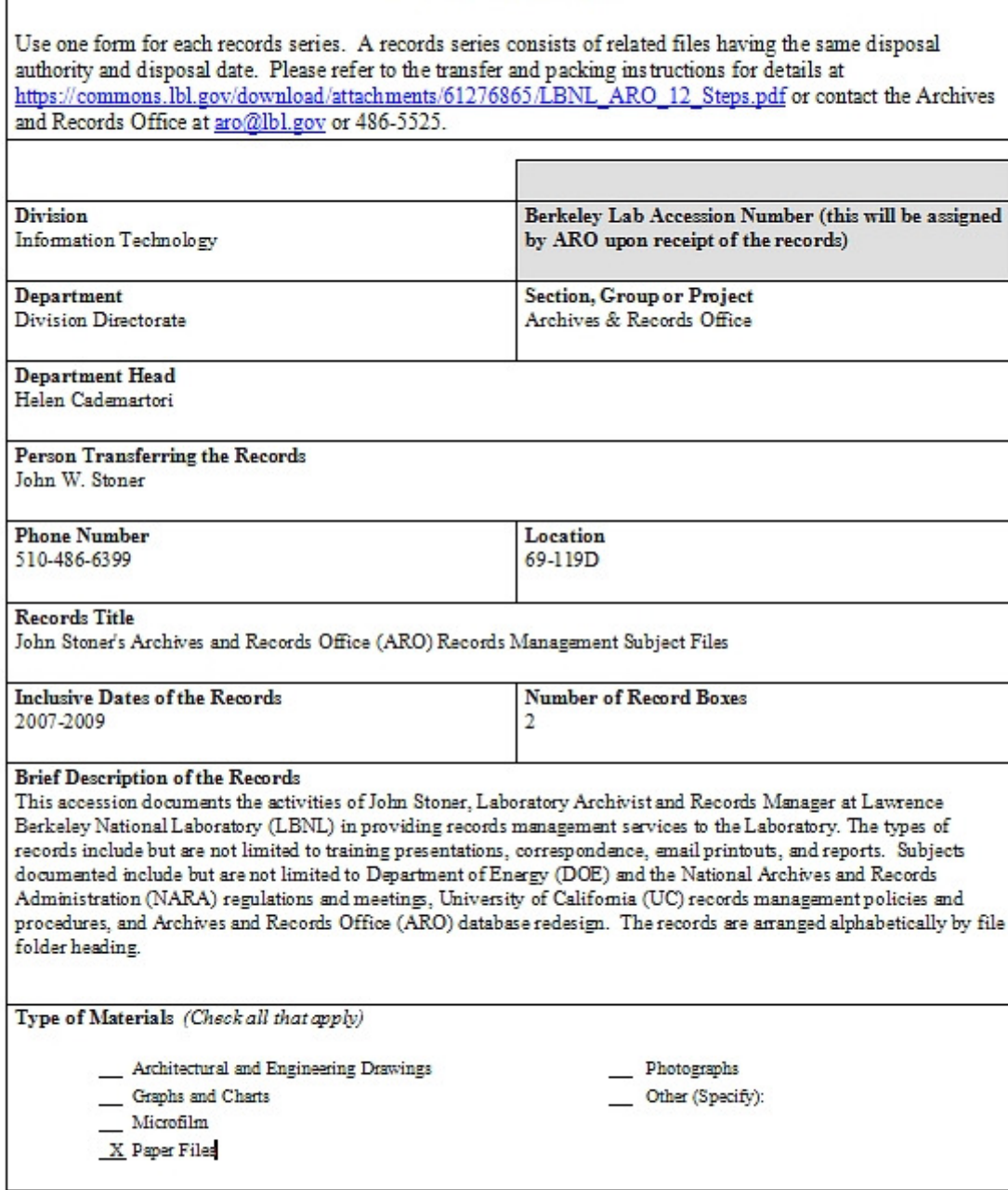

#### **Lawrence Berkeley Laboratory Records Transfer Form Addendum**

# NOTE:

If you wish and if your accession meets all of the Records Transfer Standards, ARO will enter the title of each folder exactly as it appears on the folder into our database. If your processes or applicable laws and/or regulations require more information than what appears on the folder (for instance, information on the contents of the folder, or subfolders within the main folder), then you will need to enter that information into the transmittal form addendum yourself. See example below.

Records Title

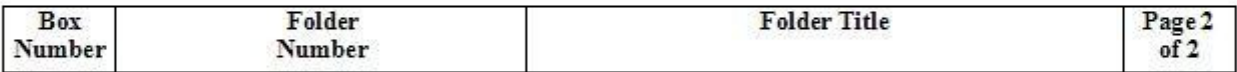

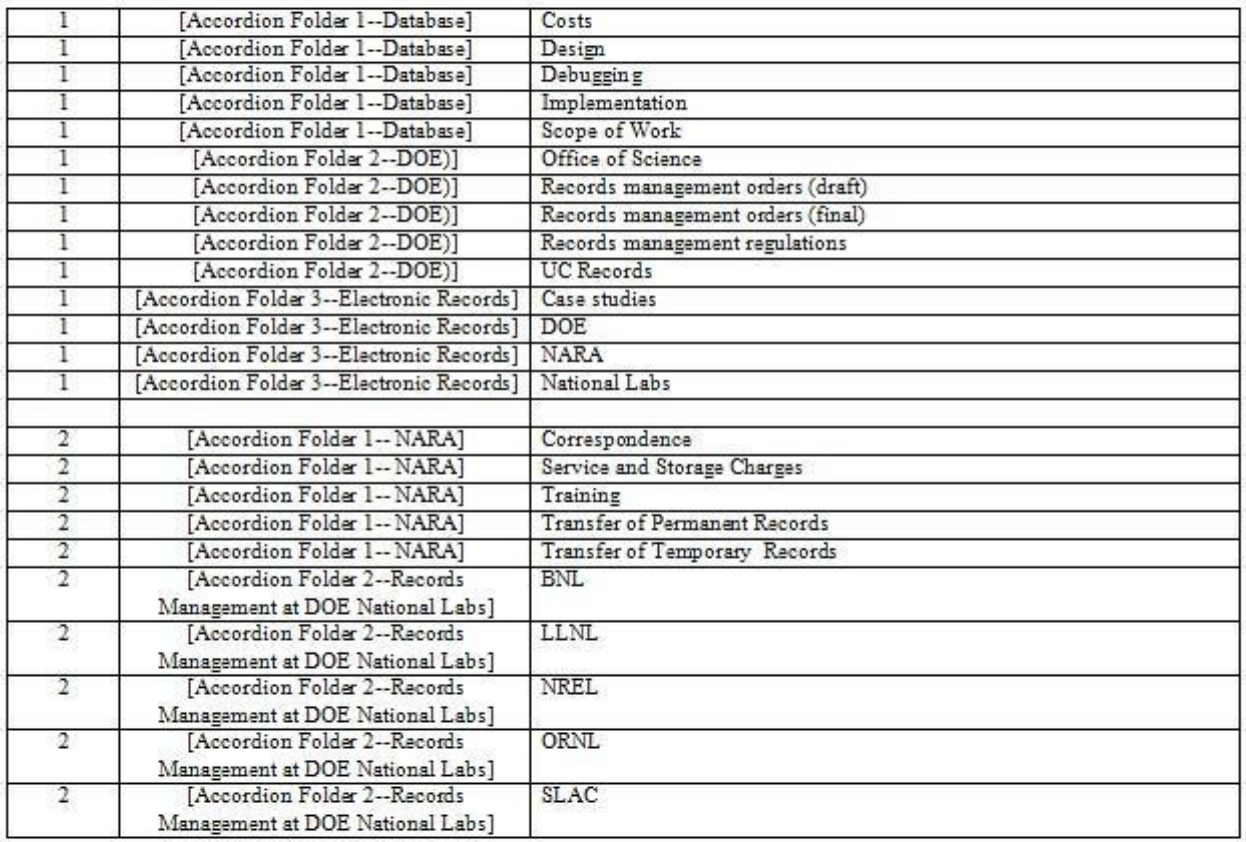

- Email the form to ARO (aro@lbl.gov).
- Place a hard copy of the forms in the first box of the series.
- ARO staff will review the forms and then send you a link to the Transportation Work Request web page (https://workrequest.lbl.gov/).
- After processing your records, ARO will send you a PDF transmittal.

### Retrieving Records:

- Consult the PDF transmittal ARO sent you.
- Go to ARO's online records request web form at https://commons.lbl.gov/display/aro/Records+Request+Form
- Provide as much information as you have about the box(es) and/or file(s) you want back from storage.

# Help Processing Your Records:

- For business records:
	- o Free advice.
	- o Free data entry on all the folders--we will enter the title of each folder **exactly as it appears on the folder** into our database.
	- o See https://commons.lbl.gov/display/aro/business+records+processing for details.
- For scientific records:
	- o The entire process is FREE.
	- o Contact Beret Ranelletti at BARanelletti@lbl.gov or ext. 4685.
	- o For more information see https://commons.lbl.gov/pages/viewpage.action?pageId=61276598

# More Help

- Go to the ARO web site at https://commons.lbl.gov/display/aro/Archives+and+Records
- Contact us directly at  $aroc \omega$ bl.gov or x. 5525.